## **[Stawki VAT](https://pomoc.comarch.pl/altum/20240/documentation/stawki-vat/)**

Konfiguracja stawek VAT w systemie pozwala użytkownikowi na wprowadzenie i zdefiniowanie stawek podatków, według których dokonuje zakupu/sprzedaży towarów i usług oraz rozliczeń.

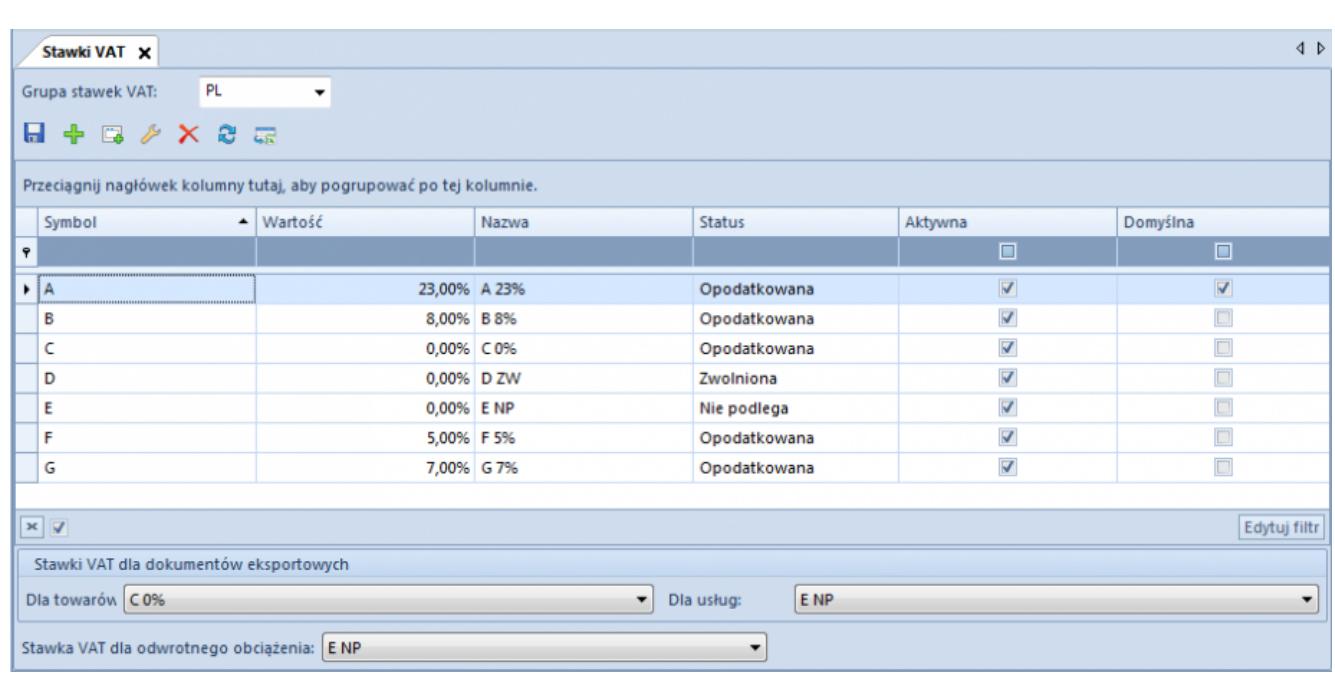

## **Lista stawek VAT**

Lista stawek VAT

Pole *Grupa stawek VAT* prezentuje domyślną grupę stawek VAT przypisaną do firmy, w której zalogowany jest użytkownik. Tylko użytkownik zalogowany do firmy głównej ma możliwość wyboru z listy rozwijanej grup dostępnych w systemie. W zależności od wskazanej grupy lista zostaje wypełniona odpowiednimi wartościami stawek VAT. Wartości prezentowane na liście pobierane są ze [słownika uniwersalnego](https://pomoc.comarch.pl/altum/documentation/konfiguracja-systemu/slowniki-uniwersalne/lista-predefiniowana/) *Grupy stawek VAT*. Symbole grup nieaktywnych zapisane są *kursywą*, a przypisane im wartości stawek VAT nie podlegają edycji.

Lista stawek VAT zawiera kolumny:

- **Symbol** symbol stawki VAT
- **Wartość** wartość przypisana do stawki VAT
- **Nazwa**  nazwa stawki VAT
- **Status** specyfika stawki VAT. Możliwie opcje wyboru:
	- *Opodatkowana*
	- *Zwolniona*
	- *Nie podlega*
- **Aktywna** parametr określający możliwość wykorzystania stawki w systemie
- **Domyślna** parametr określający domyślność danej stawki VAT. Tylko jedna ze stawek może być zdefiniowana jako domyślna.

Dla nowo kreowanych baz, w zależności od wskazanej grupy, dostępne są predefiniowane stawki VAT:

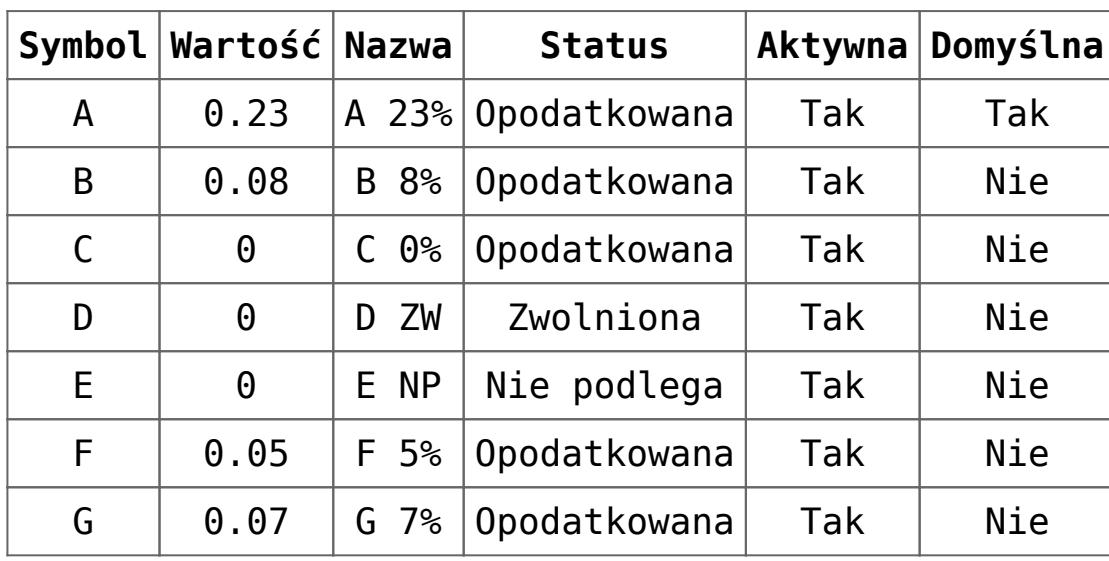

Baza polska – grupa **PL**

Baza angielska – grupa **UK**

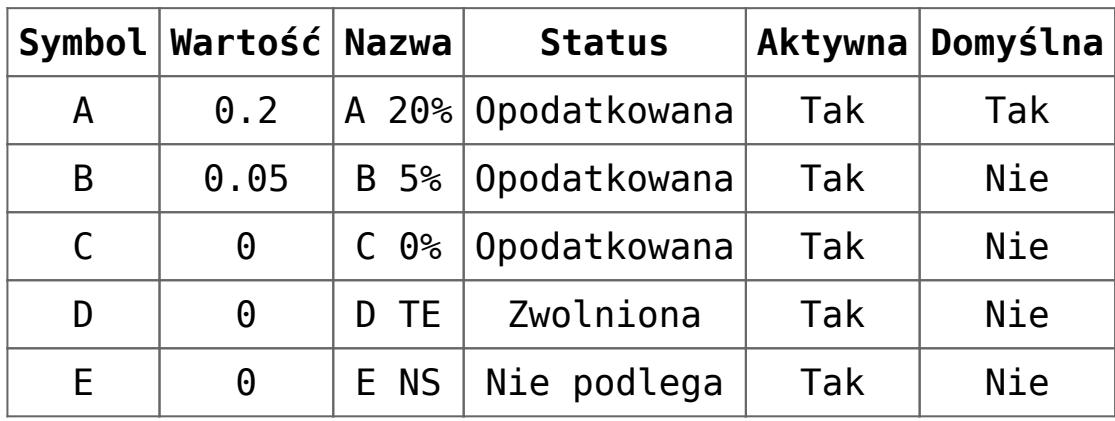

Baza niemiecka – grupa **DE**

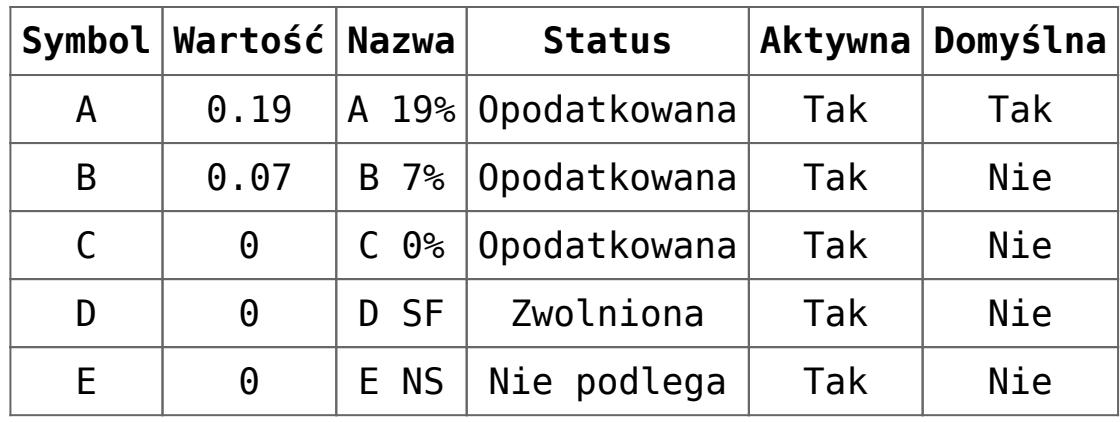

Baza niemiecka (AT) – grupa **AT**

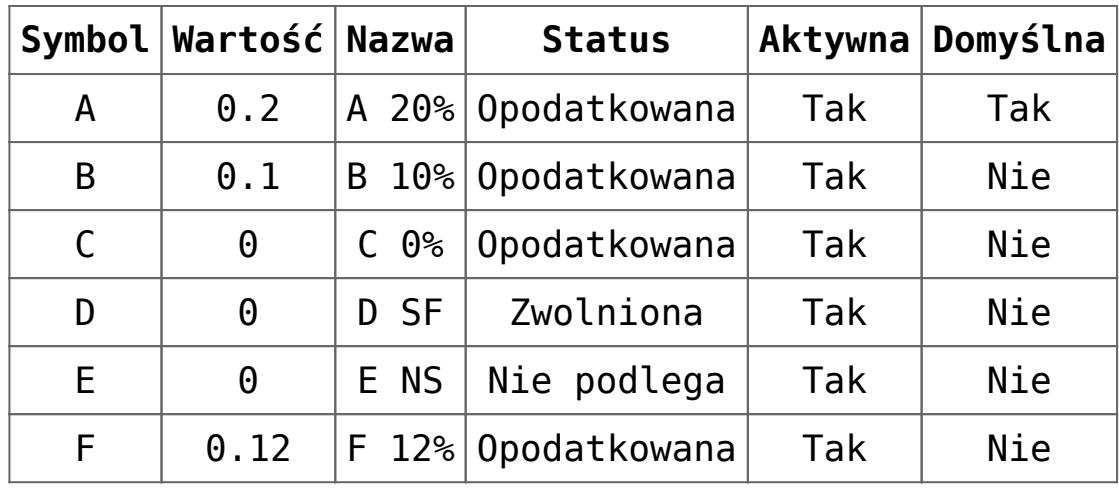

Baza francuska – grupa **FR**

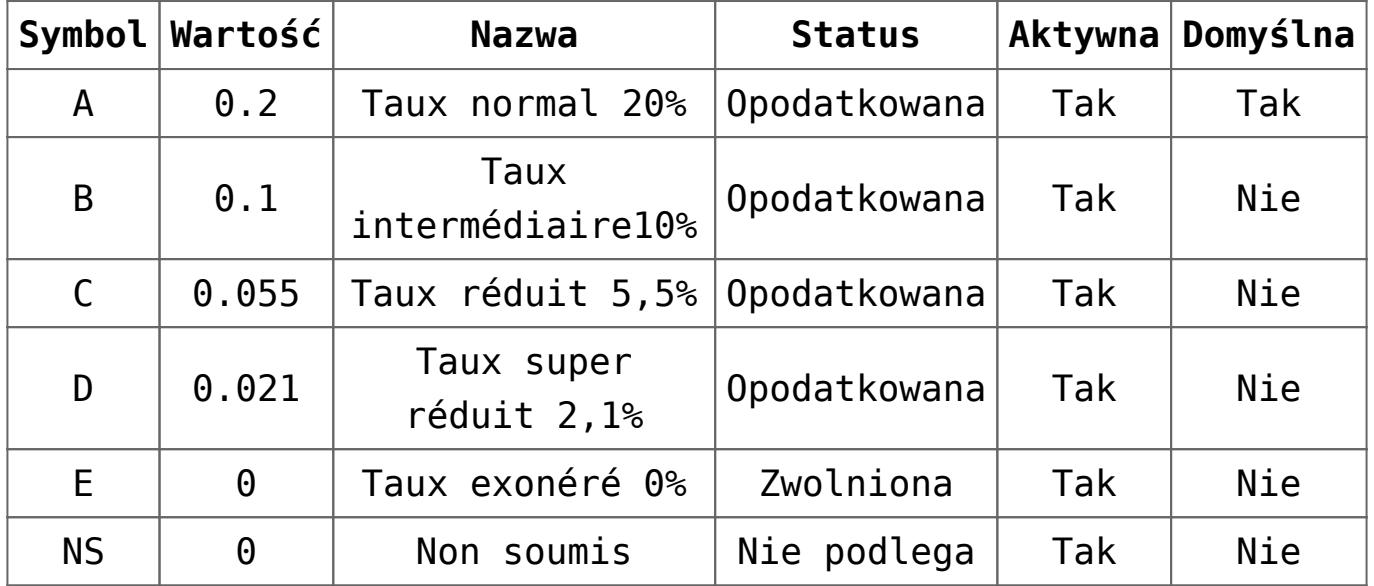

Baza hiszpańska – grupa **ES**

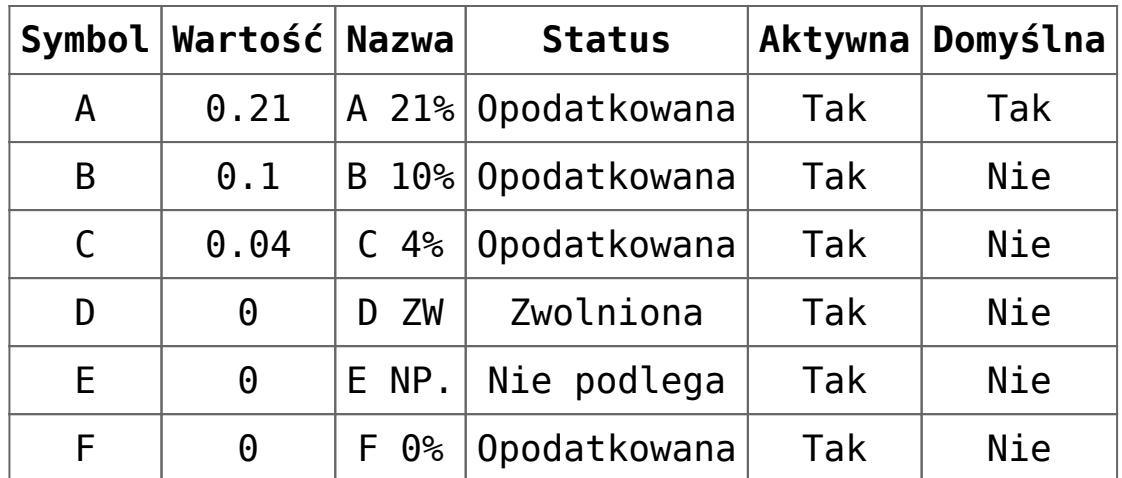

Poniżej listy w sekcji *Stawki VAT dla dokumentów eksportowych* użytkownik ma możliwość wyboru odpowiednich stawek VAT dla dokumentów eksportowych, odrębnie dla towarów i dla usług.

W polu *Stawka VAT dla odwrotnego obciążenia* użytkownik określa stawkę dla dokumentów podlegających odwrotnemu obciążeniu.

Domyślne ustawienia:

- Grupa PL:
	- **-** Dokumenty eksportowe (towary)  $-$  C  $0\%$
	- Dokumenty eksportowe (usługi) E NP
	- Odwrotne obciążenie E NP
- Grupa UK:
	- **-Dokumenty eksportowe (towary) C**  $0\%$
	- Dokumenty eksportowe (usługi) C 0%
		- Odwrotne obciążenie E NS
- Grupa DE:
	- Dokumenty eksportowe (towary)  $-$  C  $0\%$
	- Dokumenty eksportowe (usługi) C 0%
	- Odwrotne obciążenie E NS
- Grupa AT:
	- Dokumenty eksportowe (towary)  $-$  C  $0\%$
	- Dokumenty eksportowe (usługi) C 0%
	- Odwrotne obciążenie E NS
- Grupa FR:
	- Dokumenty eksportowe (towary) Taux exonéré 0%
	- Dokumenty eksportowe (usługi) Taux exonéré 0%
	- Odwrotne obciążenie Non soumis
- Grupa ES:
	- Dokumenty eksportowe (towary)  $-$  F 0%
	- Dokumenty eksportowe (usługi) F 0%
	- Odwrotne obciążenie E NP

## **Definiowanie stawki VAT**

Użytkownik może zdefiniować nową stawkę VAT na dwa sposoby:

- [**Dodaj**] na liście pojawia się nowy wiersz, który należy wypełnić odpowiednimi danymi. *Nazwa i Wartość* muszą być unikalne. W kolumnie *Wartość* należy wprowadzić wartość podatku w formie procentowej np. 23%. W kolumnie *Status* użytkownik wybiera jedną spośród dostępnych opcji: *Opodatkowana*, *Zwolniona*, *Nie podlega*.
- [**Dodaj przez formularz**] otwiera formularz składający się z dwóch zakładek: *Ogólne* i *Księgowe*
	- *Ogólne* zawiera podstawowe dane, czyli *Symbol, Nazwa, Status, Wartość* oraz parametr *Aktywna*
	- *Księgowe* pozwala na przypisanie kont księgowych do danej stawki VAT. Domyślne typy kont to: *VAT naliczony* oraz *VAT należny*. Lista predefiniowanych typów kont dostępna jest w słowniku uniwersalnym *Typy kont księgowych > Stawki VAT.*

*Bieżący okres obrachunkowy* to pole informacyjne, bez możliwości edycji.

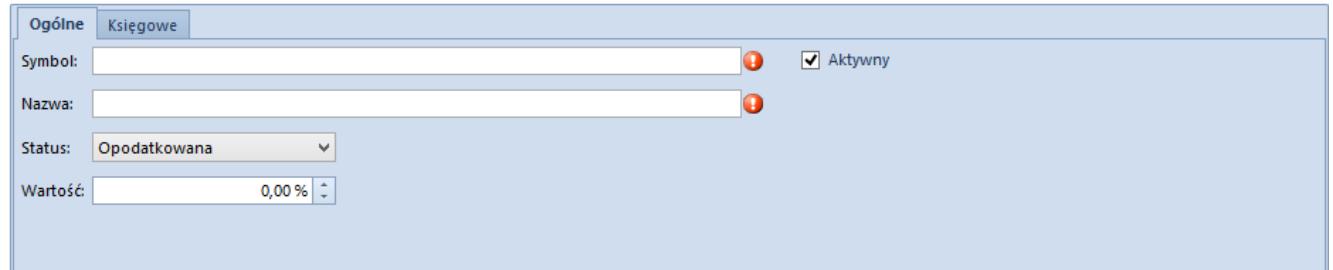

Formularz nowo definiowanej składki VAT – zakładka Ogólne

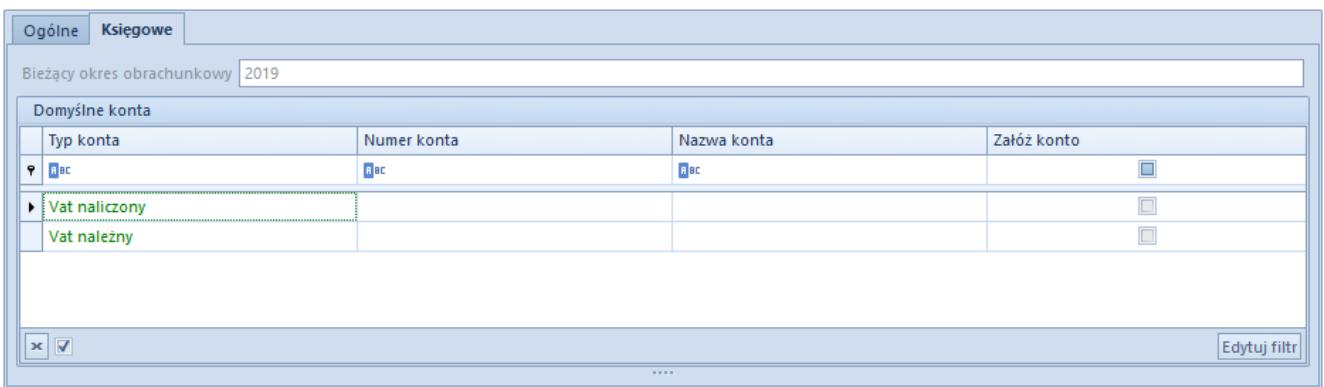

Formularz nowo definiowanej składki VAT – zakładka Księgowe

Uwaga

System nie kontroluje unikalności symbolu stawki VAT. Jest to przydatne w sytuacji wejścia w życie nowych rozporządzeń, które nowym stawkom VAT przyporządkowują takie same symbole, jakie obowiązywały dla poprzednich stawek.

Uwaga

Możliwość edycji stawki VAT jest blokowana, jeśli stawka ta została użyta na jednym z dokumentów: FS, KWFS, KIFS, FSL, KFSL, PAR, KWPAR, KIPAR, ZS, OS, ZSD, KSD, FZ, KWFZ, KIFZ, FZL, KFZL, ZZ, OZ, WZ, KWWZ, KIWZ, PZ, KWPZ, KIPZ.

## **Definiowanie stawki VAT w strukturze wielofirmowej**

Opcja przypisywania różnych grup stawek VAT do danego centrum typu *Firma* wymaga ich aktywacji w *Słownikach uniwersalnych.*

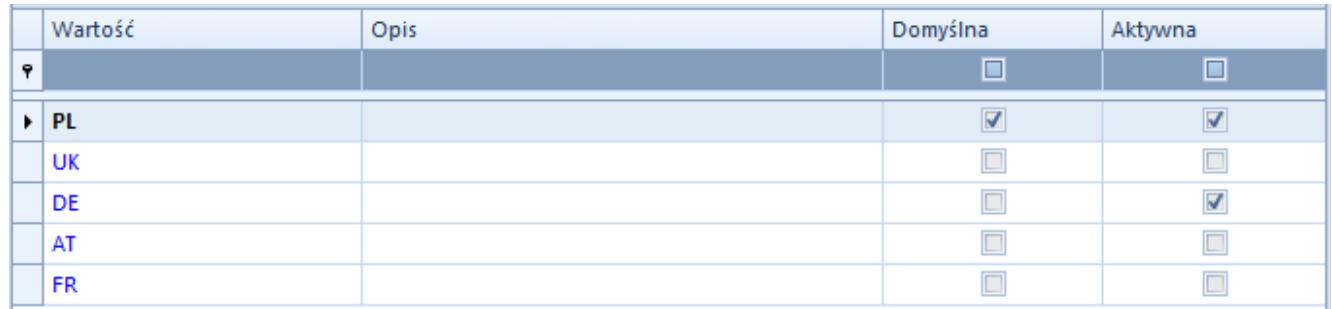

Lista grup stawek VAT w Słownikach uniwersalnych

W zależności od grupy stawek dołączonych do firmy użytkownik może definiować różne stawki VAT dla artykułu lub grupy artykułów.

Przykład

W bazie dla *Firmy głównej* ustawiona jest grupa stawek PL, a dla *Firmy1* grupa stawek FR. Po zalogowaniu się do *Firmy głównej* na formularzu artykułu pola *VAT zakup* i *VAT sprzedaż* mają wartość A 23%. Po przelogowaniu się do *Firmy1* dla tego samego artykułu pola *VAT zakup* i *VAT sprzedaż* mają wartość Taux normal 20%.

Przy dodawaniu elementu na dokument pobrana zostanie stawka VAT przypisana do artykułu w ramach grupy stawek dołączonej do firmy, która jest właścicielem dokumentu lub do której należy centrum będące właścicielem dokumentu.

Podczas fiskalizacji dokumentu system sprawdza, czy zastosowane na dokumencie stawki VAT mają odpowiedniki dla drukarki fiskalnej. W przypadku braku zmapowanej stawki, zostanie wyświetlony odpowiedni komunikat.